## E-deklaracja - składanie e-deklaracji przez absolwentów

Czy zdający, który jest absolwentem może złożyć e-deklaracje?

> Absolwenci również mają możliwość złożenia e-deklaracji. Aby złożyć e-deklarację w systemie ZIU należy, wejść na stronę https://wyniki.edu.pl, a następnie zalogować się wprowadzając login oraz hasło lub wybrać inny sposób logowania (profil zaufany, e-dowód lub bankowość elektroniczną). W celu otrzymania hasła i loginu, zdający składa do szkoły załącznik 5a Wniosek o nadanie loginu i hasła dostępu do systemu informatycznego

**© SIOEO** 

## Aby złożyć e-deklarację w systemie ZIU należy:

1. Wejść na stronę <https://wyniki.edu.pl>, a następnie zalogować się wprowadzając login oraz hasło w odpowiednie pola 1 i kliknąć przycisk Dalej <sup>2</sup> lub wybrać inny sposób logowania: profil zaufany, e-dowód lub bankowość elektroniczną <sup>3</sup>.

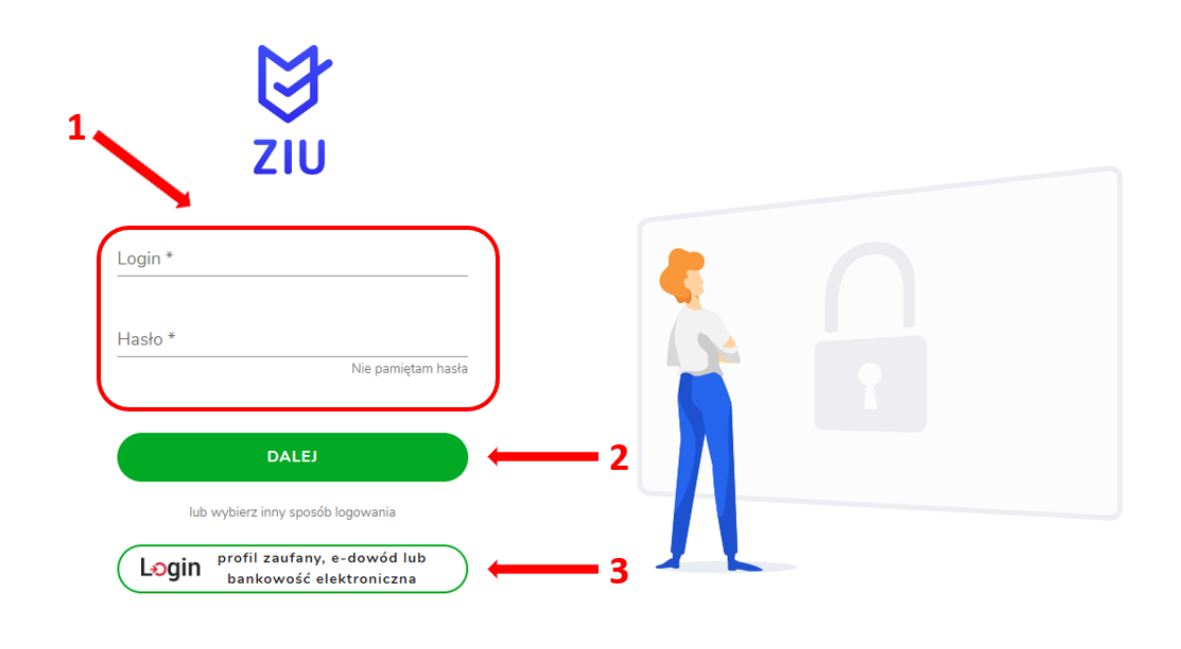

**of** gov.pl

Serwis Rzeczypospolitej Polskiej

## Wybierz sposób logowania

Bezpieczny i darmowy dostęp do usług publicznych

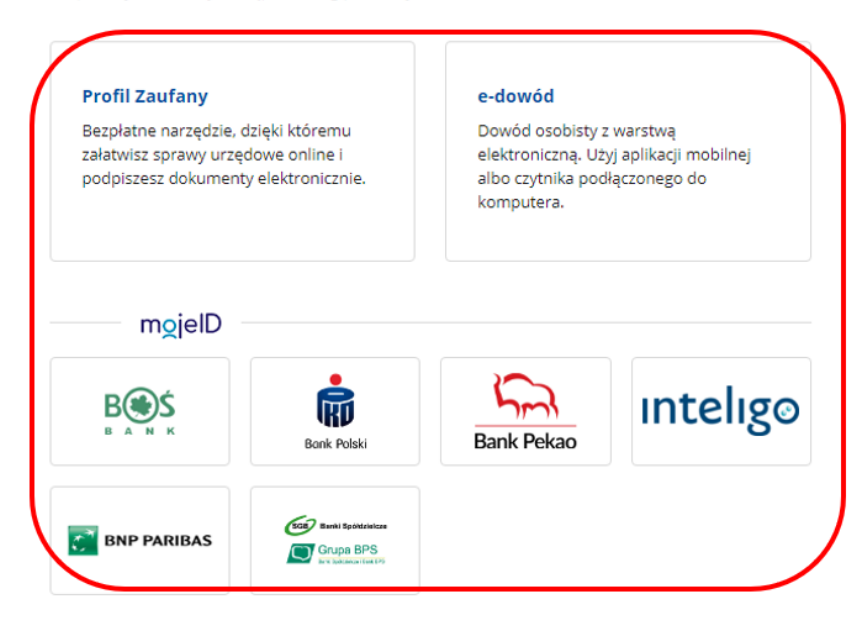

2. Aby otrzymać login i hasło od dyrektora szkoły, należy złożyć wniosek 5a Wniosek o nadanie loginu i hasła dostępu do systemu informatycznego.

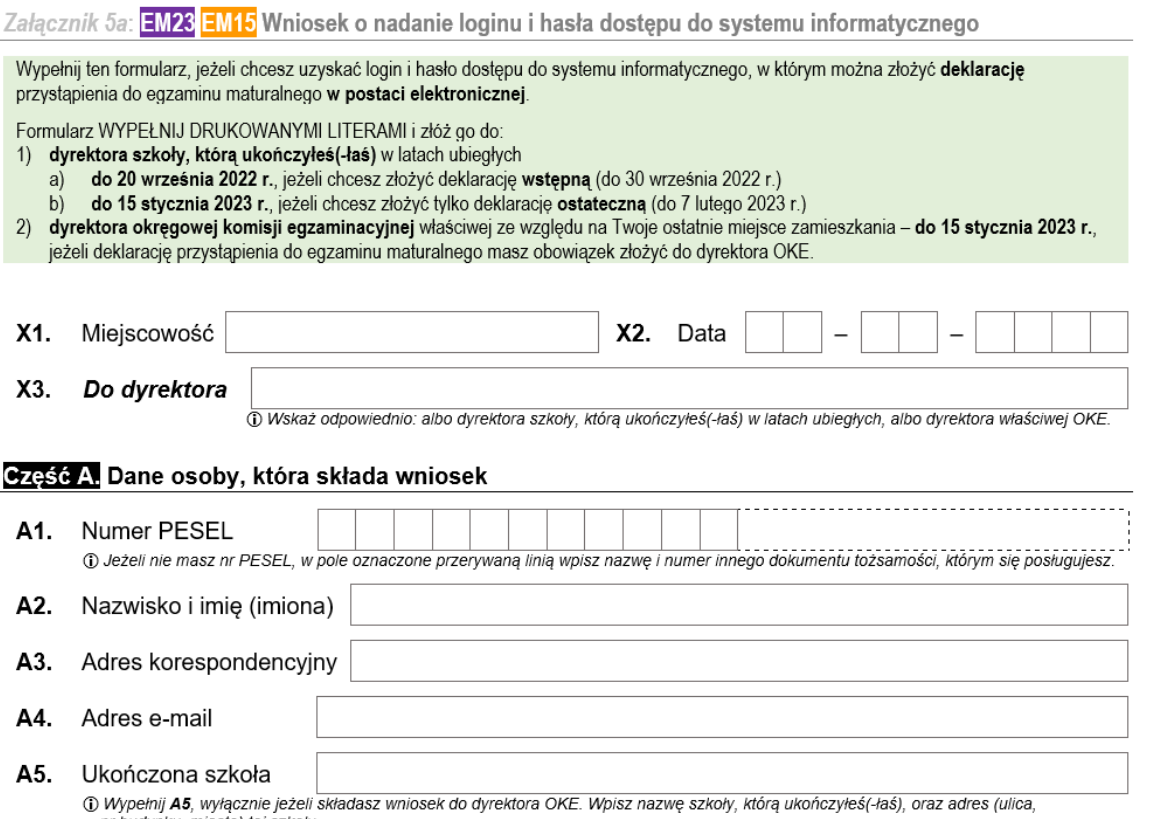

nr budynku, miasto) tej szkoły.

 3. W przypadku problemów z dostępem, upewnić się czy połączenie z Internetem działa poprawnie, a następnie, jeżeli zaistnieje taka konieczność, skorzystać z opcji odzyskiwania hasła (przycisk *Nie pamiętam hasła*) <sup>4</sup>.

 $\bullet$ 

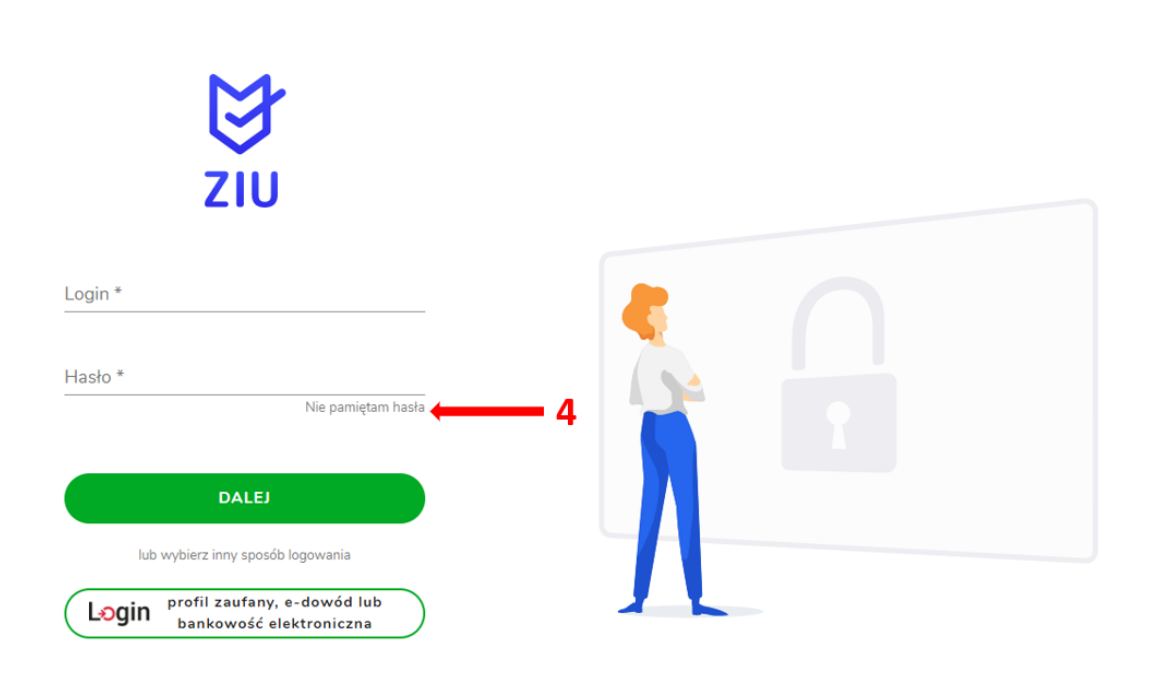

4. Po zalogowaniu, należy zweryfikować lub uzupełnić adres e-mail<sup>5</sup>.

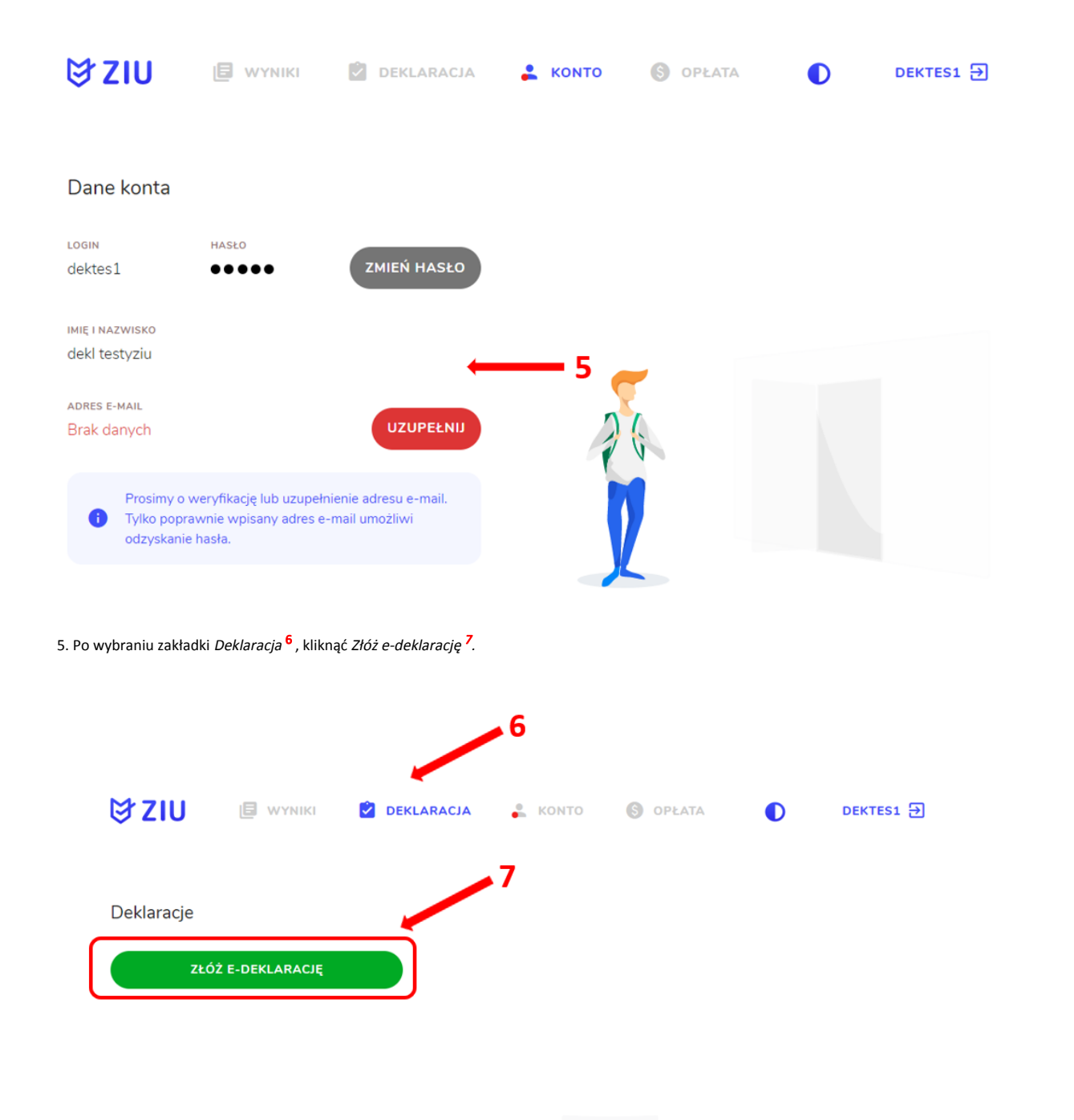

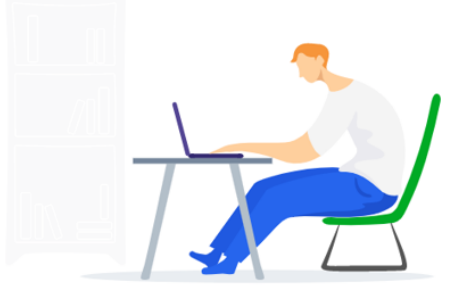